# Джойстик, FLASH-I2C

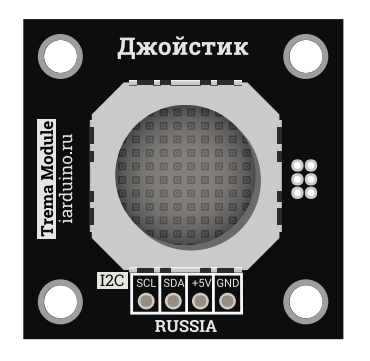

## Общие сведения:

Trema модуль - Джойстик, I2C-flash - является устройством ввода данных.

Модуль относится к серии «Flash», а значит к одной шине I2C можно подключить более 100 модулей, так как их адрес на шине I2C (по умолчанию 0x09), хранящийся в энергонезависимой памяти, можно менять программно.

Модуль можно использовать для управления роботами, движущимися механизмами, станками с ЧПУ, для создания игр и многих других проектов.

# Спецификация:

- Напряжение питания: 3,3 В или 5 В (постоянного тока).
- Потребляемый ток: до 15 мА.
- Интерфейс: I2C.  $\bullet$
- Скорость шины I2C: 100 кбит/с.
- Адрес на шине I2C: устанавливается программно (по умолчанию 0x09).
- Уровень логической 1 на линиях шины I2C: равно напряжению питания модуля (3,3 В или 5 В) .
- Разрешение АЦП: 12 бит.
- Диапазон положений джойстика по осям X и Y: -100 ... 0 ... +100.
- Рабочая температура: от -20 до +70 °С.
- Габариты:  $30 \times 30$  мм.
- Вес: 6 г.

Все модули линейки "Trema" выполнены в одном формате

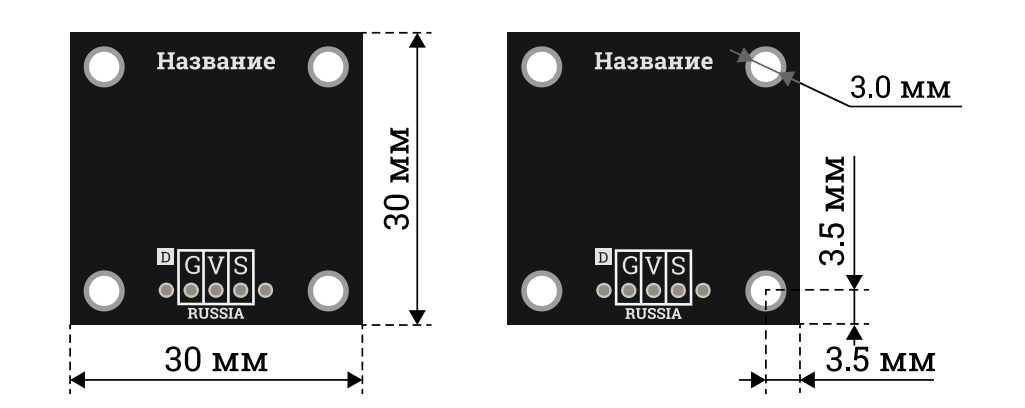

# Подключение:

Перед подключением модуля ознакомьтесь с разделом "Смена адреса модуля на шине I2C" в данной статье.

Модуль подключается по шине I2C, все выводы которой (GND, Vcc, SDA, SCL) размещены на одной колодке модуля.

- SCL вход/выход линии тактирования шины I2C.
- **SDA** вход/выход линии данных шины I2C.
- Усс вход питания 3,3 или 5 В.
- GND общий вывод питания.

#### Способ - 1: Используя проводной шлейф и Piranha UNO

Используя провода «Папа – [Мама»](https://iarduino.ru/shop/Provoda-kabeli/nabor-provodov-papa-mama-20sm.html), подключаем напрямую к контроллеру Piranha UNO.

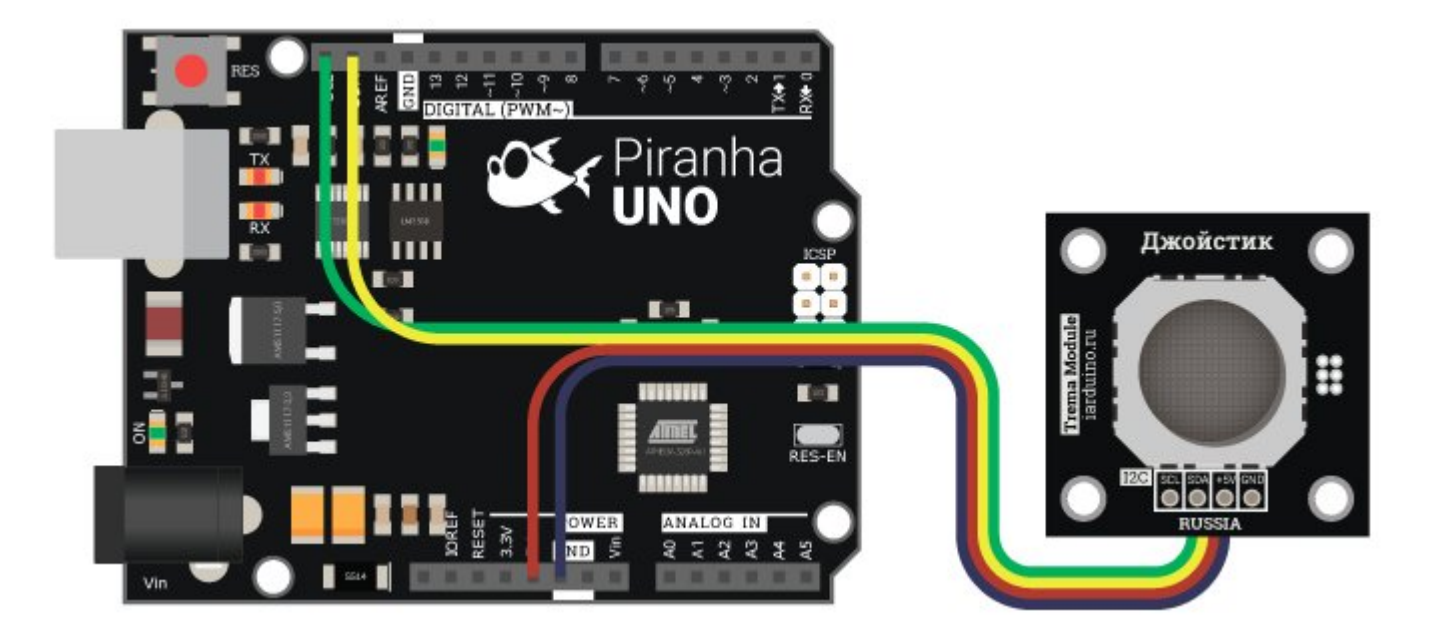

Способ - 2: Используя Trema Set Shield

Модуль можно подключить к любому из I2C входов Trema Set Shield.

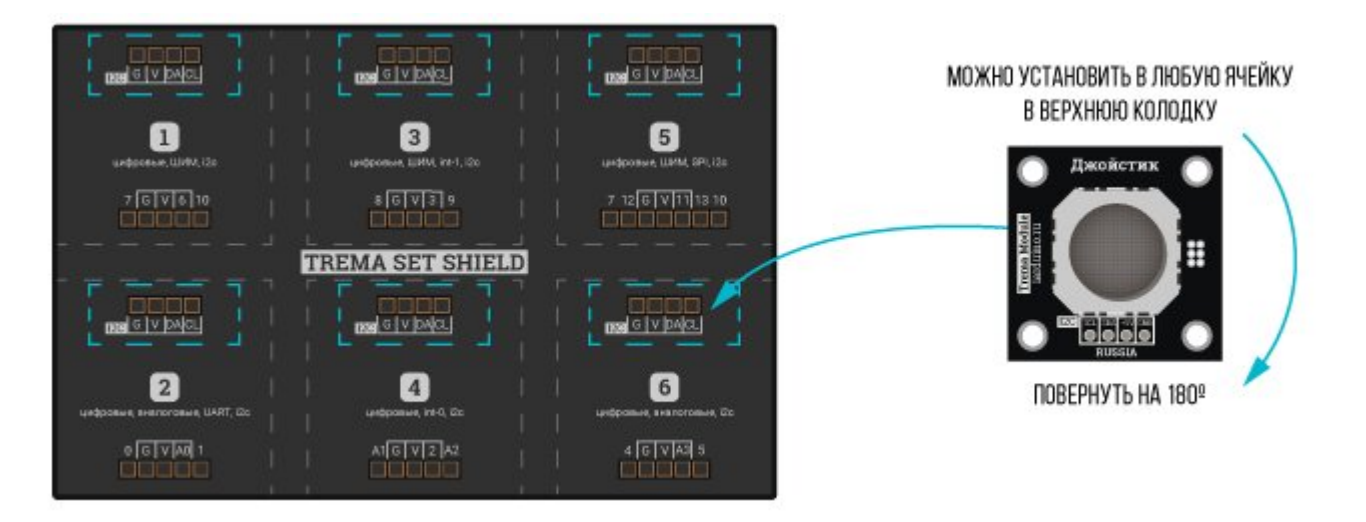

#### Способ - 3: Используя проводной шлейф и Shield

Используя 4-х проводной шлейф, к Trema Shield, Trema-Power Shield, Motor Shield, Trema Shield NANO и тд.

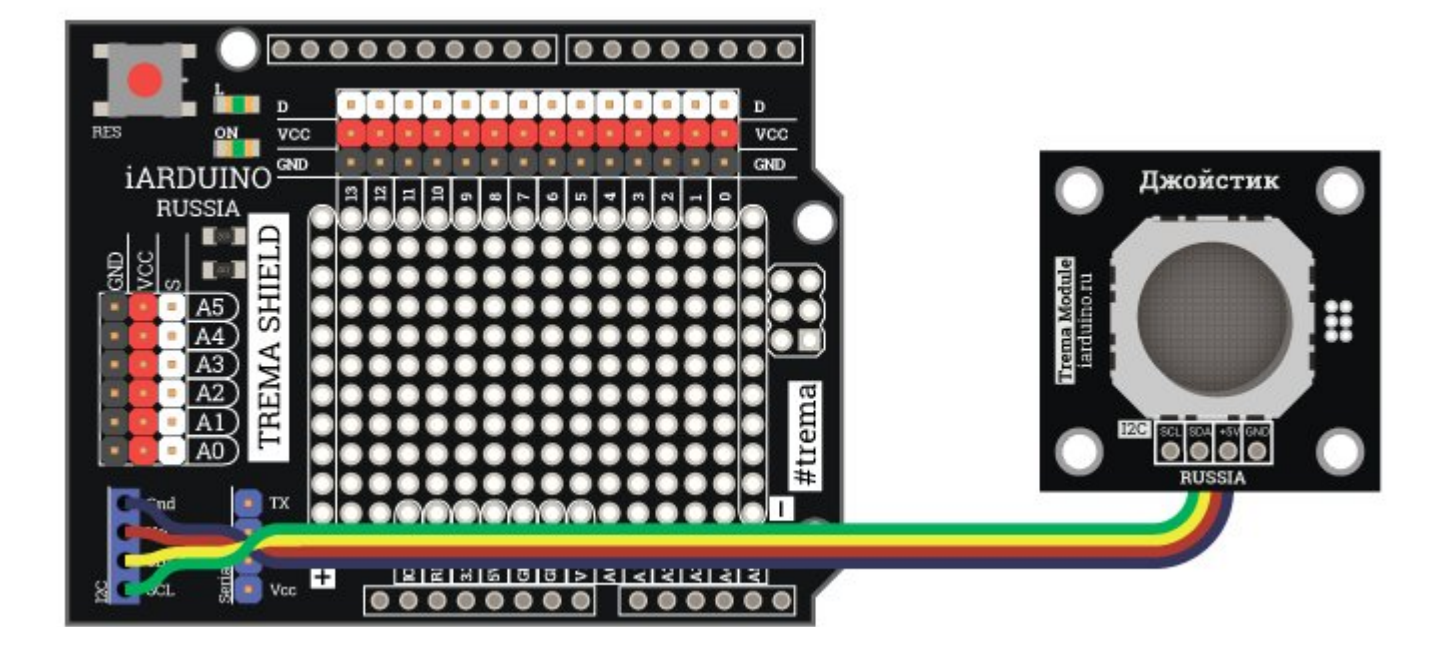

# Питание:

Входное напряжение питания модуля 3,3В или 5В постоянного тока (поддерживаются оба напряжения питания), подаётся на выводы Vcc и GND.

# Подробнее о модуле:

Модуль построен на базе микроконтроллера STM32F030F4 и снабжен собственным стабилизатором напряжения. Модуль самостоятельно считывает состояние джойстика, обрабатывает полученные данные и по запросу выводит точные координаты.

Модуль позволяет:

- Менять свой адрес на шине I2C.
- Получать текущее положение джойстика по осям X и Y.  $\bullet$
- Получить необработанные значения АЦП (12-бит) считанные с потенциометров джойстика.
- Откалибровать джойстик.
- Задать чувствительность джойстика.
- Задать величину мёртвой зоны у центрального положения.  $\bullet$
- Для модуля с кнопкой, можно определить события и состояния кнопки.

Специально для работы с Trema модулем - [Джойстик,](https://iarduino.ru/shop/Expansion-payments/dzhoystik-i2c---flash-trema-modul.html) I2C-flash, нами разработана библиотека iarduino I2C Joystick которая позволяет реализовать все функции модуля.

Подробнее про установку библиотеки читайте в нашей [инструкции](https://wiki.iarduino.ru/page/Installing_libraries).

# Смена адреса модуля на шине I2C:

По умолчанию все модули FLASH-I2C имеют установленный адрес 0х09. Если вы планируете подключать более 1 модуля на шину I2C, необходимо изменить адреса модулей таким образом, чтобы каждый из них был уникальным. Более подробно о том, как изменить адрес, а также о многом другом, что касается работы FLASH-I2C модулей, вы можете прочесть в **этой статье**.

В первой строке скетча необходимо записать в переменную **newAddress** адрес, который будет присвоен модулю. После этого подключите модуль к контроллеру и загрузите скетч. Адрес может быть от 0х07 до 0х7F.

```
uint8 t newAddress = 0x09; / Hashavaeмый модулю адрес (0x07 < адрес < 0x7F).
                                   //
#include <Wire.h> // Подключаем библиотеку для работы с аппаратной шиной I2C.
#include <iarduino_I2C_Joystick.h> // Подключаем библиотеку для работы с джойстиком I2C‐flash.
iarduino I2C Joystick joy; / 06ъявляем объект joy для работы с функциями и методами библиотеки iardu
                                   // Если при объявлении объекта указать адрес, например, joy(0xBB), то прим
void setup(){ //Serial.begin(9600); //
  if( joy.begin() ){ // Инициируем работу с джойстиком.
     Serial.print("Найден модуль с адр. 0x"); //
     Serial.println( joy.getAddress(), HEX ); // Выводим текущий адрес модуля.
     if( joy.changeAddress(newAddress) ){ // Меняем адрес модуля на newAddress.
        Serial.print("Адрес изменён на 0x"); //
        Serial.println(joy.getAddress(), HEX );// Выводим текущий адрес модуля.
     \text{else} \{\text{else} \{\text{else} \}Serial.println("Адрес не изменён!"); //
     \} //
   \text{else}{
     Serial.println("Модуль не найден!"); //
   \} //
\} // \,//
void loop() } //
```
# Примеры:

В данном разделе раскрыты примеры получения данных от модуля по шине I2C с использованием библиотеки iarduino I2C Joystick. Сама

библиотека содержит больше примеров, доступных из меню Arduino IDE: Файл / Примеры / iarduino I2C Joystick (джойстик).

Получение координат джойстика:

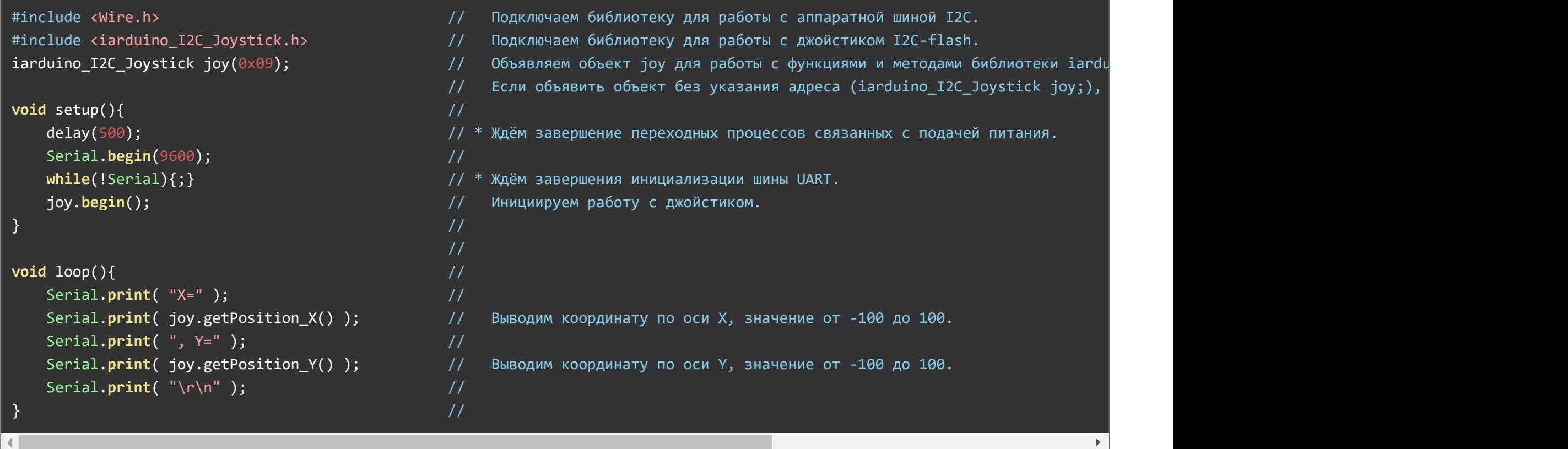

После загрузки данного примера, в мониторе последовательного порта будут появляться строки с текущими координатами джойстика.

```
Координаты можно получать как по отдельности: getPosition_X() , getPosition_Y() ,так и одним запросом используя функцию
.
getPosition()
```
#### Получение направления джойстика в градусах:

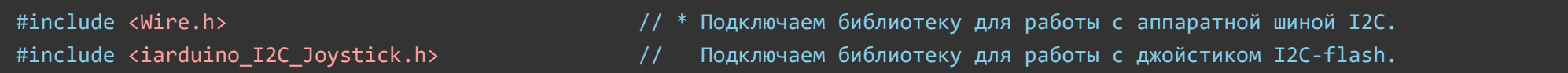

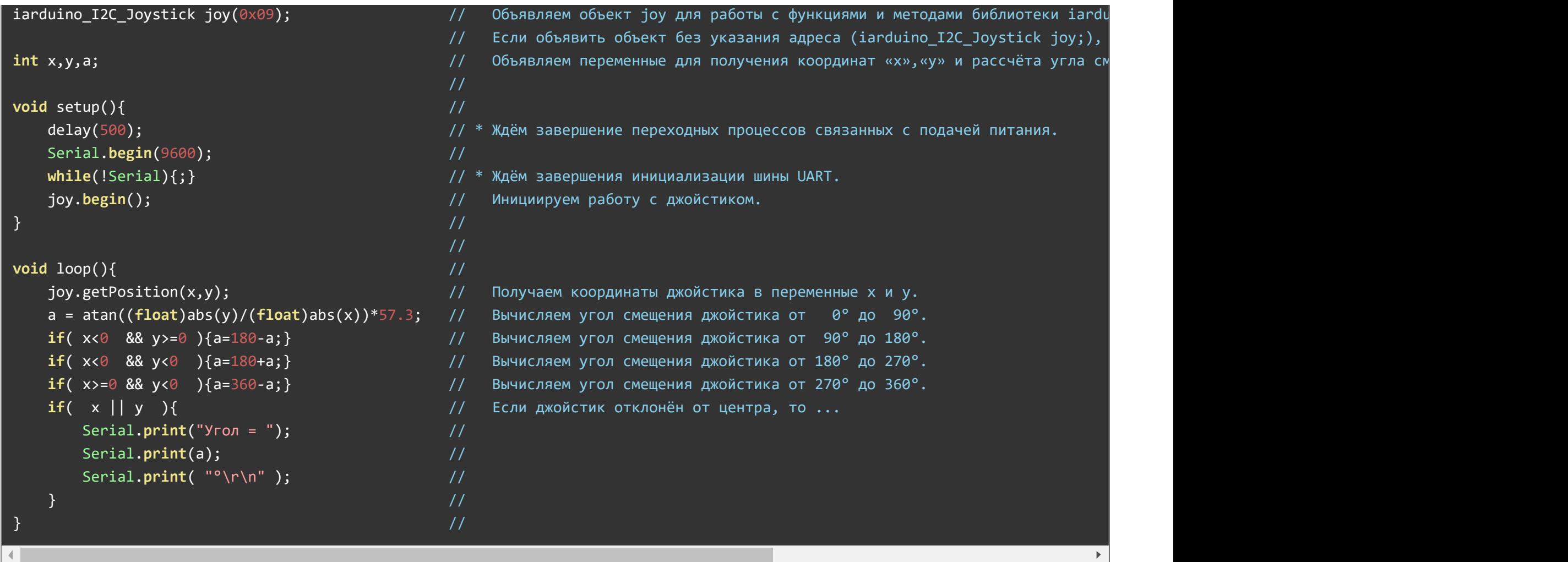

После загрузки данного примера, в мониторе последовательного порта будут появляться строки с указанием угла поворота джойстика, но только если он отклонён от центра.

# Изменение направления координат по осям X и Y:

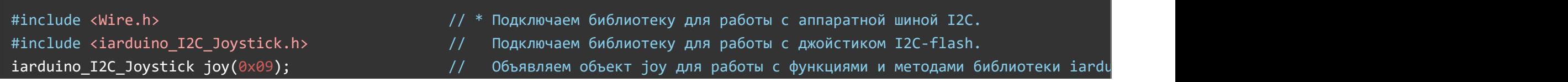

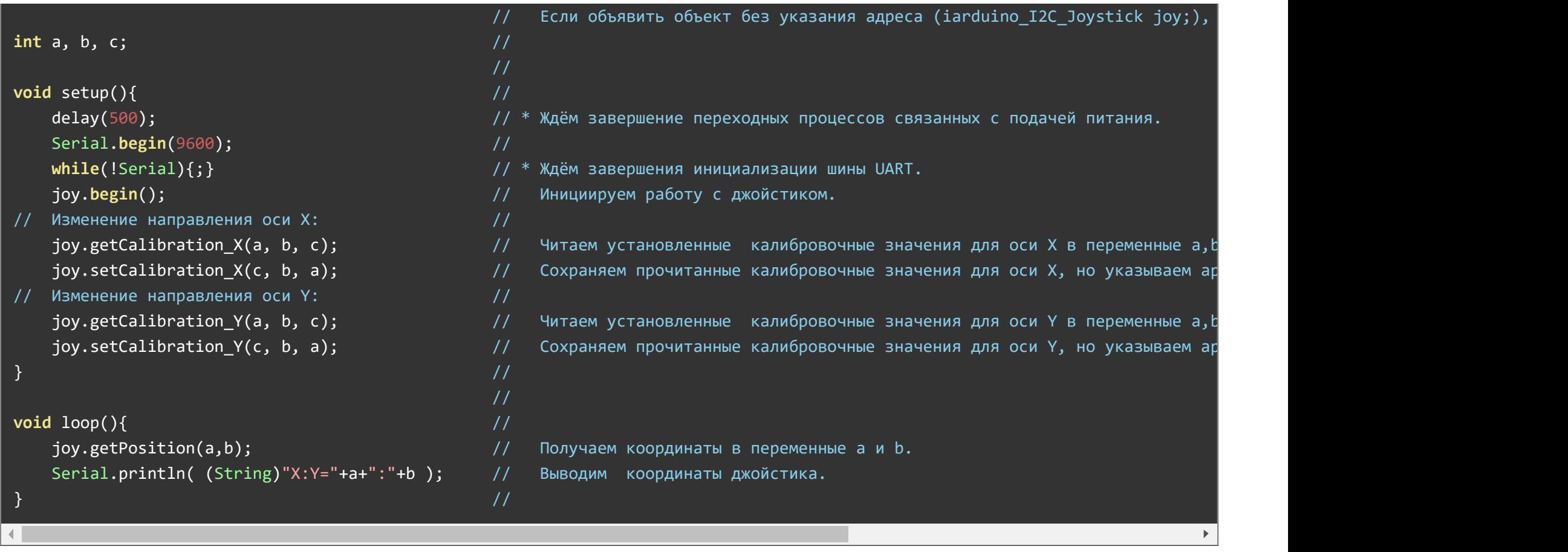

После загрузки данного примера, в мониторе последовательного порта будут появляться строки с текущими координатами джойстика. Но с каждым новым запуском скетча направление координат будет меняться (слева отрицательные значения, справа положительные и наоборот).

Обратите внимание на то, что направление координат по осям сохраняется в энергонезависимой памяти модуля, значит если Вам нужно сменить направление осей, запустите этот скетч однократно.

# Описание функций библиотеки:

В данном разделе описаны функции библиотеки iarduino I2C Joystick для работы с Trema модулем - [Джойстик,](https://iarduino.ru/shop/Expansion-payments/dzhoystik-i2c---flash-trema-modul.html) I2C-flash.

Данная библиотека может использовать как аппаратную, так и программную реализацию шины I2C. О том как выбрать тип шины I2C

рассказано в статье Wiki - [расширенные](https://wiki.iarduino.ru/page/i2c_connection/) возможности библиотек iarduino для шины I2C.

#### Подключение библиотеки:

Если адрес модуля известен (в примере используется адрес 0x09):

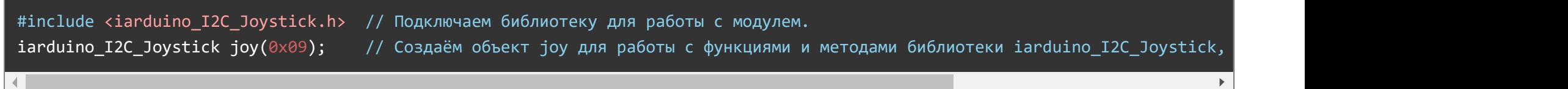

Если адрес модуля неизвестен (адрес будет найден автоматически):

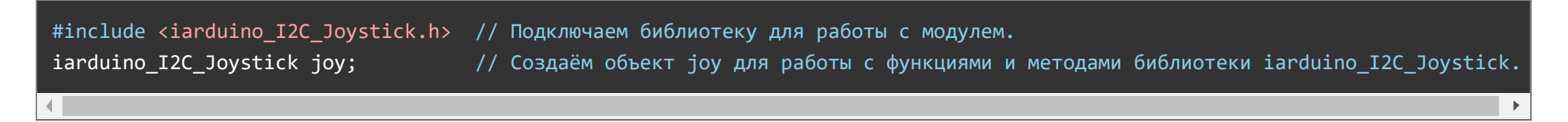

При создании объекта без указания адреса, на шине должен находиться только один модуль.

#### Функция begin();

- Назначение: Инициализация работы с модулем.
- Синтаксис: begin();
- Параметры: Нет.  $\bullet$
- Возвращаемое значение: bool результат инициализации (true или false).
- Примечание: По результату инициализации можно определить наличие модуля на шине.  $\bullet$
- Пример:

if( joy.begin() ){ Serial.print( "Модуль найден и инициирован!" ); } else **{** Serial.print( "Модуль не найден на шине I2C" ); }

#### Функция reset();

- Назначение: Перезагрузка модуля.
- Синтаксис: reset();
- Параметры: Нет.  $\bullet$
- Возвращаемое значение: bool результат перезагрузки (true или false).
- Пример:

if( joy.reset() ){ Serial.print( "Модуль перезагружен" ); } else { Serial.print( "Модуль не перезагружен" ); }

# Функция changeAddress();

- Назначение: Смена адреса модуля на шине I2C.
- Синтаксис: changeAddress( АДРЕС );
- Параметры:
	- uint8\_t АДРЕС новый адрес модуля на шине I2C (целое число от 0x08 до 0x7E)
- Возвращаемое значение: bool результат смены адреса (true или false).
- Примечание:
	- Адрес модуля сохраняется в энергонезависимую память, а значит будет действовать и после отключения питания.
	- Текущий адрес модуля можно узнать функцией getAddress().
- Пример:

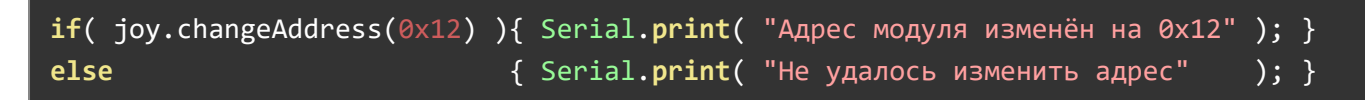

## Функция getAddress();

- Назначение: Запрос текущего адреса модуля на шине I2C.
- Синтаксис: getAddress();
- Параметры: Нет.
- Возвращаемое значение: uint8\_t АДРЕС текущий адрес модуля на шине I2C (от 0x08 до 0x7E)
- Примечание: Функция может понадобиться если адрес модуля не указан при создании объекта, а обнаружен библиотекой.
- Пример:

```
Serial.print( "Адрес модуля на шине I2C = 0x'');
Serial.println( joy.getAddress(), HEX );
```
#### Функция getVersion();

- Назначение: Запрос версии прошивки модуля.
- Синтаксис: getVersion();
- Параметры: Нет
- Возвращаемое значение: uint8 t ВЕРСИЯ номер версии прошивки от 0 до 255.
- Пример:

```
Serial.print( "Версия прошивки модуля " );
Serial.println( joy.getVersion() );
```
#### Функция getPosition\_X();

- Назначение: Запрос текущей координаты джойстика по оси X.
- Синтаксис: getPosition X();
- Параметры: Нет.
- Возвращаемое значение: int координата от -100 (лево) до +100 (право), значение 0 (центр).
- Пример:

```
Serial.print( "Координата по оси X = " );
Serial.println( joy.getPosition_X() );
```
#### Функция getPosition\_Y();

Назначение: Запрос текущей координаты джойстика по оси Y.

- Синтаксис: getPosition Y();
- Параметры: Нет.
- Возвращаемое значение: int координата от -100 (низ) до +100 (верх), значение 0 (центр).  $\bullet$
- Пример:

```
Serial.print( "Координата по оси Y = " );
Serial.println( joy.getPosition Y() );
```
# Функция getPosition();

- Назначение: Запрос текущих координат джойстика по осям X и Y.
- Синтаксис: getPosition( X, Y);
- Параметры:
	- X переменная в которую требуется сохранить координату по оси X.
	- Y переменная в которую требуется сохранить координату по оси Y.
- Возвращаемое значение: bool результат чтения координат (true или false).  $\bullet$
- Примечание:
	- Данная функция позволяет получить те же координаты, что и функции getPosition\_X() и getPosition\_Y() , но получение двух координат одним запросом выполняется быстрее.
	- В качестве параметров можно указывать переменные любых типов способных хранить числа со знаком.
- Пример:

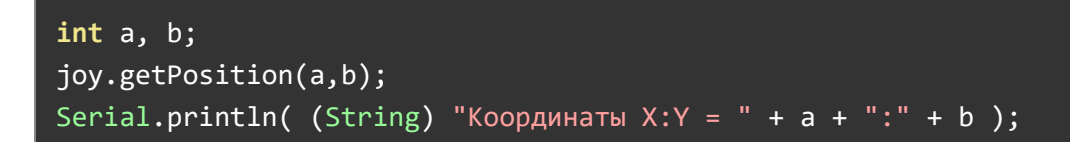

# Функция getADC\_X();

- Назначение: Запрос сырого значения АЦП снятого с потенциометра по оси X.
- Синтаксис: getADC X();
- Параметры: Нет.
- Возвращаемое значение: int значение АЦП (12 бит) от 0 до 4095.
- Примечание: Показания АЦП снятые с потенциометра по оси X, можно использовать как альтернативный метод получения координаты  $\bullet$ джойстика, а так же для калибровки джойстика, указывая значения АЦП в качестве параметров функции  $\,$  setCalibration\_X()  $\,$  .
- Пример:

```
Serial.print( "Текущему положению джойстика по оси X соответствует значение АЦП = ");
Serial.println( joy.getADC X() );
```
# Функция getADC\_Y();

- Назначение: Запрос сырого значения АЦП снятого с потенциометра по оси Y.
- Синтаксис: getADC Y();
- Параметры: Нет.
- Возвращаемое значение: int значение АЦП (12 бит) от 0 до 4095.
- Примечание: Показания АЦП снятые с потенциометра по оси Y, можно использовать как альтернативный метод получения координаты джойстика, а так же для калибровки джойстика, указывая значения АЦП в качестве параметров функции  $\,$  setCalibration\_Y()  $\,$  .
- Пример:

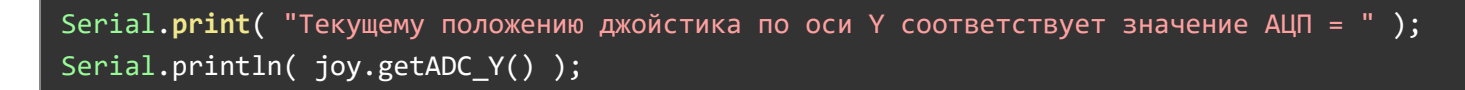

# Функция getADC();

- Назначение: Запрос сырых значений АЦП снятых с потенциометров по осям X и Y.
- Синтаксис:  $getADC(X, Y);$
- Параметры:
	- X переменная в которую требуется сохранить значение АЦП для оси X.
	- Y переменная в которую требуется сохранить значение АЦП для оси Y.
- Возвращаемое значение: bool результат чтения значений АЦП (true или false).  $\bullet$
- Примечание:
	- Данная функция позволяет получить те же значения, что и функции гgetADC\_X() и гgetADC\_Y(), но получение двух значений одним запросом выполняется быстрее.
	- В качестве параметров можно указывать переменные любых типов способных хранить числа от 0 до 4095.
- Пример:

int a, b; joy.getADC(a,b); Serial.print( "Текущему положению джойстика по осям X и Y соответствуют значения АЦП = " ); Serial.println(  $(String)$   $a + ":" + b$  );

## Функция getButton();

- Назначение: Запрос времени удержания, состояния, или события кнопки джойстика.
- Синтаксис: getButton( ЗАПРОС );
- Параметр: uint8 t один из перечисленных вариантов...
	- KEY\_PUSHED вернуть событие кнопки «нажимается».
	- KEY\_RELEASED вернуть событие кнопки «отпускается».
	- KEY\_CHANGED вернуть событие кнопки «состояние изменилось».
	- KEY\_PRESSED вернуть состояние кнопки «нажата».
	- KEY\_TRIGGER вернуть состояние кнопки «переключатель».
	- KEY\_HOLD\_05 вернуть состояние кнопки «удерживается» дольше 0,5 сек.
	- KEY\_HOLD\_10 вернуть состояние кнопки «удерживается» дольше 1,0 сек.
	- KEY\_HOLD\_20 вернуть состояние кнопки «удерживается» дольше 2,0 сек.
	- KEY\_TIME\_PRESSED вернуть время удержания кнопки в миллисекундах.
- Возвращаемое значение: uint16\_t значение зависит от параметра функции:  $\bullet$ 
	- ФЛАГ наличия запрашиваемого состояния или события (true или false).
	- ВРЕМЯ удержания кнопки в миллисекундах (от 0 до 25500).
- Примечание:
	- Функция доступна только для джойстика с кнопкой.
- Если функция вызвана с параметром KEY\_TIME\_PRESSED, то она вернёт время удержания кнопки, или 0 (если кнопка отпущена). При указании любого другого параметра, функция вернёт флаг соответствующий запрашиваемому состоянию или событию.
- Если запрошено событие кнопки (нажимается, отпускается, состояние изменилось), то функция вернёт true полько один раз после совершения запрашиваемого события.
- Если запрошено состояние кнопки (нажата, переключатель, удерживается), то функция будет возвращать true всё время, пока установлено запрашиваемое состояние.
- Пример:

bool i = joy.getButton(KEY CHANGED); // Переменная i будет установлена в true, если кнопка нажимается или отпускается. uint16 j = joy.getButton(KEY TIME PRESSED ); // Переменная j содержит время удержания кнопки в миллисекундах.

## Функция setCalibration\_X();

- Назначение: Калибровка координат по оси X.
- Синтаксис: setCalibration\_X( ЛЕВО , ЦЕНТР , ПРАВО );
- Параметры:
	- int ЛЕВО значение АЦП соответствующее крайнему левому положению джойстика.
	- int ЦЕНТР значение АЦП соответствующее центральному положению джойстика.
	- int ПРАВО значение АЦП соответствующее крайнему правому положению джойстика.
- Возвращаемое значение: bool результат сохранения калибровочных значений (true или false).  $\bullet$
- Примечание:
	- Значения АЦП для оси X можно получить функцией getADC\_X() или getADC(), предварительно установив джойстик в требуемое положение.
	- Калибровочные значения, указанные функцией setCalibration\_X() сохраняются в энергонезависимой памяти модуля, а значит будут действовать и после отключения питания.
	- Калибровка координат по оси X влияет только на значения которые, после калибровки, будут возвращать функции getPosition\_X() и getPosition() .
	- После калибровки, координаты положения джойстика будут рассчитываться модулем следующим образом:
- Если джойстик находится левее центра, то координата джойстика getPosition\_X() будет равна значению АЦП getADC\_X() преобразованному от диапазона ЛЕВО...ЦЕНТР к диапазону -100...0.
- Если джойстик находится в центре (в положении где значение АЦП getADC\_X() равно значению ЦЕНТР), то координата джойстика getPosition\_X() будетравна 0.
- Если джойстик находится правее центра, то координата джойстика getPosition\_X() будет равна значению АЦП getADC\_X() преобразованному от диапазона ЦЕНТР...ПРАВО к диапазону 0...100.
- Если требуется повернуть направление координат по оси X (так что бы крайнему левому положению соответствовала координата 100, а крайнему правому, координата -100), то функцию необходимо вызвать с параметрами указанными в обратном порядке . setCalibration\_X( ПРАВО , ЦЕНТР , ЛЕВО )
- Пример:

#### joy.setCalibration  $X( 0 , 2047 , 2095 )$ ;

## Функция setCalibration\_Y();

- Назначение: Калибровка координат по оси Y.
- Синтаксис: setCalibration Y( НИЗ , ЦЕНТР, ВЕРХ );
- Параметры:
	- int НИЗ значение АЦП соответствующее крайнему нижнему положению джойстика.
	- int ЦЕНТР значение АЦП соответствующее центральному положению джойстика.
	- int ВЕРХ значение АЦП соответствующее крайнему верхнему положению джойстика.
- Возвращаемое значение: bool результат сохранения калибровочных значений (true или false).
- Примечание:
	- Значения АЦП для оси Y можно получить функцией getADC\_Y() или getADC(), предварительно установив джойстик в требуемое положение.
	- Калибровочные значения, указанные функцией setCalibration\_Y() сохраняются в энергонезависимой памяти модуля, а значит будут действовать и после отключения питания.
	- Калибровка координат по оси Y влияет только на значения которые, после калибровки, будут возвращать функции getPosition\_Y() и getPosition() .
- После калибровки, координаты положения джойстика будут рассчитываться модулем следующим образом:
	- Если джойстик находится ниже центра, то координата джойстика getPosition\_Y() будет равна значению АЦП getADC\_Y() преобразованному от диапазона НИЗ...ЦЕНТР к диапазону -100...0.
	- Если джойстик находится в центре (в положении где значение АЦП getADC\_Y() равно значению ЦЕНТР), то координата джойстика getPosition\_Y() будетравна 0.
	- Если джойстик находится выше центра, то координата джойстика getPosition\_Y() будет равна значению АЦП getADC\_Y() преобразованному от диапазона ЦЕНТР...ВЕРХ к диапазону 0...100.
- Если требуется повернуть направление координат по оси Y (так что бы крайнему нижнему положению соответствовала координата 100, а крайнему верхнему, координата -100), то функцию необходимо вызвать с параметрами указанными в обратном порядке . setCalibration\_Y( ВЕРХ , ЦЕНТР , НИЗ )
- Пример:

#### joy.setCalibration\_Y( 0 , 2047 , 2095 );

# Функция getCalibration\_X();

- Назначение: Запрос калибровочных значений используемых модулем для расчёта координат оси X.
- Синтаксис: getCalibration X( ЛЕВО, ЦЕНТР, ПРАВО );
- Параметры:
	- ЛЕВО переменная в которую требуется сохранить АЦП левого положения.
	- ЦЕНТР переменная в которую требуется сохранить АЦП центрального положения.
	- ПРАВО переменная в которую требуется сохранить АЦП правого положения.
- Возвращаемое значение: bool результат чтения значений (true или false).
- Примечание:
	- Функция getCalibration\_X() читает калибровочные значения установленные функцией <code>setCalibration\_X()</code> .
	- В качестве параметров можно указывать переменные любых типов способных хранить числа от 0 до 4095.
- Пример:

#### $j$ оу.getCalibration  $X(a,b,c)$ ; // Читаем установленные калибровочные значения для оси X.  $j$ oy.setCalibration  $X(c,b,a)$ ; // Устанавливаем прочитанные значения, но в обратном порядке.

Результатом приведённого примера будет смена направления координат по оси X. Если крайнему левому положению соответствовала координата -100, а крайнему правому +100, то теперь крайнему левому положению будет соответствовать координата +100, а крайнему правому -100. Центральное положение оставлено без изменений.

## Функция getCalibration\_Y();

- Назначение: Запрос калибровочных значений используемых модулем для расчёта координат оси Y.
- Синтаксис: getCalibration Y( НИЗ , ЦЕНТР , BEPX );
- Параметры:
	- НИЗ переменная в которую требуется сохранить АЦП нижнего положения.
	- ЦЕНТР переменная в которую требуется сохранить АЦП центрального положения.
	- ВЕРХ переменная в которую требуется сохранить АЦП верхнего положения.
- Возвращаемое значение: bool результат чтения значений (true или false).
- Примечание:
	- Функция getCalibration\_Y() читает калибровочные значения установленные функцией <code>setCalibration\_Y()</code> .
	- В качестве параметров можно указывать переменные любых типов способных хранить числа от 0 до 4095.
- Пример:

 $int a,b,c;$  // Объявляем переменные тип которых может хранить числа от 0 до 4095.  $j$ oy.getCalibration\_Y(a,b,c); // Читаем установленные калибровочные значения для оси Y.  $j$ oy.setCalibration Y(c,b,a); // Устанавливаем прочитанные значения, но в обратном порядке.

Результатом приведённого примера будет смена направления координат по оси Y. Если крайнему нижнему положению соответствовала координата -100, а крайнему верхнему +100, то теперь крайнему нижнему положению будет соответствовать координата +100, а крайнему верхнему -100. Центральное положение оставлено без изменений.

## Функция setDeadZone();

- Назначение: Установка мертвой зоны центрального положения джойстика.
- Синтаксис: setDeadZone( ЗОНА );  $\bullet$
- Параметр: float 30HA значение от 0.0% до 25.5%, с шагом 0.1.  $\bullet$
- Возвращаемое значение: bool результат применения новой зоны (true или false).  $\bullet$
- Примечание:
	- Устанавливаемое значение определяет размер мёртвой зоны у центрального положения джойстика. Этот показатель определяет, на сколько % требуется отклонить джойстик от центрального положения (по любой оси), что бы его координаты начали меняться. Пока джойстик находится в мёртвой зоне, его координаты будут равны 0:0.
	- Мёртвая зона, это зона не чувствительности к отклонению джойстика. Она позволяет избежать "дрожание" (jitter) координат джойстика в центральном положении.
	- Мёртвую зону можно использовать в проектах, где управление устройствами должно начинаться после значительного сдвига джойстика от центра.
	- Размер мёртвой зоны сохраняется в энергонезависимую память модуля, а значит будет действовать и после отключения питания.
- Пример:

#### joy.setDeadZone(23.4); // Установить мёртвую зону в 23,4% от полного хода джойстика из центра к любому краю.

#### Функция setAveraging();

- Назначение: Установка коэффициента усреднения показаний.
- Синтаксис: setAveraging( КОЭФФИЦИЕНТ );
- Параметр: uint8 t КОЭФФИЦИЕНТ значение от 0 до 255, определяющее сглаживание показаний АЦП и координат по осям X и Y.
- Возвращаемое значение: bool результат применения нового усреднения (true или false).  $\bullet$
- Примечание:  $\bullet$ 
	- Чем выше сглаживание, тем плавнее будут меняться показания АЦП, а значит плавнее будут меняться координаты положения джойстика, даже если джойстик отклоняется резко.
	- Значение 0 означает что сглаживание показаний отключено. Значение по умолчанию 2.
	- Сглаживание показаний может понадобиться в проектах, где требуется плавное управление.
	- Коэффициент усреднения показаний сохраняется в энергонезависимую память модуля, а значит будет действовать и после отключения

питания.

Пример:

joy.setAveraging(150); // Увеличить сглаживание до 150, это приведёт к большой инерционности получаемых координат.